# **CHIRP - New Model # 2437**

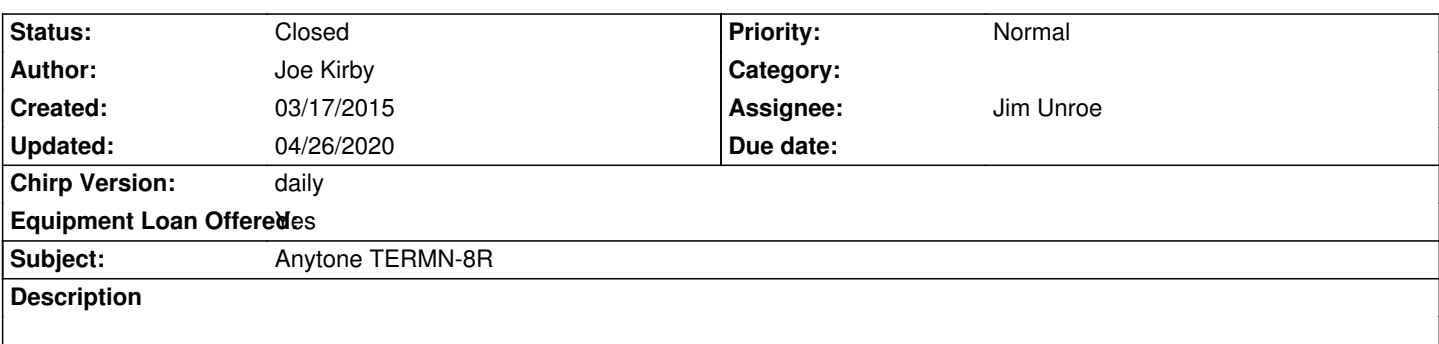

### **Associated revisions**

**Revision 2542:b0ff1816e063 - 04/04/2015 12:34 am - Jim Unroe** 

*[termn8r] Add Anytone TERMN-8R Support #2437*

*Add basic spreadsheet editor support*

*Add a few "Function Setup" settings to get started*

 *- Welcome Message (line 1 & line 2)*

- *Display Mode*
- *Automatic Power-off*

*Add an "extra" setting to get started*

 *- Busy Channel Lockout*

*Bonus: Add equivalent Anytone OBLTR-8R support*

*#2437*

#### **Revision 2543:e8bd104b88b3 - 04/04/2015 04:20 pm - Dan Smith**

*Add AnyTone OBLTR-8R and TERMN-8R images*

*Related to #2437*

# **Revision 2552:31a7494c324a - 04/15/2015 12:58 am - Jim Unroe**

*[termn8r] Add Anytone TERMN-8R Support #2437*

*Add an "extra" setting to get started - Squelch (this is a per channel setting)*

*releated to #2437*

# **Revision 2554:c474d9ee83b1 - 04/26/2015 12:16 am - Jim Unroe**

*[termn8r] Add Anytone TERMN-8R Support #2437*

*Add most "Function Setup" settings that are common to*

## **History**

#### **#1 - 03/17/2015 03:16 pm - Jim Unroe**

- *Status changed from New to In Progress*
- *Assignee set to Jim Unroe*
- *Target version set to 0.5.0*
- *Chirp Version changed from 0.4.0 to daily*

### **#2 - 04/02/2015 08:04 pm - Jim Unroe**

- *File AnyTone\_TERMN-8R.img added*
- *File AnyTone\_OBLTR-8R.img added*
- *% Done changed from 0 to 50*

*Initial AnyTone TERMN-8R driver submitted.*

*Includes basic spreadsheet editor support and a few settings.*

*Bonus: AnyTone OBLTR-8R support included.*

*Jim KC9HI*

#### **#3 - 04/06/2015 06:41 pm - Alex B**

*- File chan.PNG added*

*Guys,*

*Great job on the new driver.*

*There is an issue with showing the empty channels after upload. You need to set the binary flags in address 0101 & 0102 to hide them. Please see the Attached image.*

*I was trying to figure out the file structure on my own and here are some of the missing pieces: bbcd freq<sup>4</sup> ; bbcd offset<sup>4</sup> ; u8 unknown1:4, tune\_st[e](#fn4)p:4; u8 unknow[n](#fn4)2:2, txdcsextra:1, txinv:1, channel\_width:2, unknown3:1,* **= Talkaround**  *tx\_off:1; u8 unknown4:2, rxdcsextra:1, rxinv:1, power:2,*

 *u8 unknown5:4, rxtmode:2, txtmode:2; u8 unknown6:2, txtone:6; u8 unknown7:2, rxtone:6; u8 txcode; u8 rxcode; u8*  **Optional Signaling:1, 01=DTMF, 02=2Tone, 03 = 5Tone, 04 = MSK**  *unknown:2, char name<sup>6</sup> ; u8 squelch:4, unknown9:2,*  **bcl:2; Busy [C](#fn6)hannel Lockout: 1=Repeater, 2=Busy**  *u8 unknownA;*  **5TonePTTID: 0=none, 10=begin, 20=end, 30=Begin & End \* \*DTMF PTTID: 0=none, 01=begin, 02=end, 03=Begin & End**  *u8 unknownB:7, sqlmode:1;* **00=Carrier, 01=CTCSS/DCS**  *u8 unknown:2,* **Define CTSS Freq: [62.5 : 254.1]**

 *unknownC 2,*

#### **#4 - 04/06/2015 07:24 pm - Jim Unroe**

*Alex,*

*This is being done. I just added a channel to CHIRP and uploaded the data to the radio. I verified it was there. Then I removed that channel from CHIRP and again uploaded the data to the radio. I verified that the channel was removed.*

*Please describe the steps that you are using that results in an "unhidden" channel so I can try to duplicate it here.*

*Jim*

## **#5 - 04/07/2015 04:06 am - Alex B**

*Jim,*

*This doesn't happen all the time. But occasionally, if I use OEM Software to program Channels 1, 2 and 3 into the radio, and then delete channel 2 via CHIRP ...the radio (in channel mode) will go through channels 1, 2(empty), 3, 4(empty), 5 (empty) ...all the way to 199(empty).*

*On an empty channel the radio shows blank screen with only the channel number in the upper right.*

*Alex*

### **#6 - 04/07/2015 04:53 am - Alex B**

*Jim,*

*Please disregard the above for now - cannot duplicate anymore. Don't want you to waste your time.*

*Thanks,* 

*Alex*

# **#7 - 04/26/2020 10:49 pm - Bernhard Hailer**

*- Status changed from In Progress to Closed*

*This appears to be complete.*

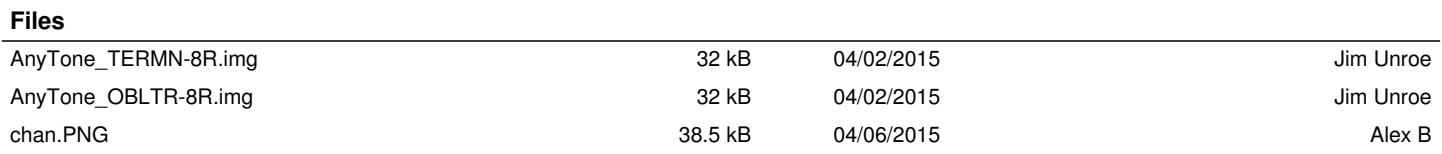